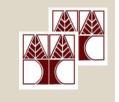

## Department of Computer Science University of Cyprus

EPL342 – Databases

Lab 10

SQL-DML 3

(Views, Triggers, Functions)

### **Panayiotis Andreou**

http://www.cs.ucy.ac.cy/courses/EPL342

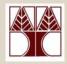

## Before We Begin

- Start the SQL Server Management Studio
  - Start →

All Programs →

Microsoft SQL Server →

SQL Server Management Studio

**Server: APOLLO** 

**Authentication: SQL Server Authentication** 

**Username: <your username>** 

Password: <your password>

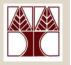

## Northwind Database Queries

#### **Create the following views:**

- 1. view EmployeeFullNames: Displays the ID and Full Name (Last name + Firstname) of each employee
- 2. view NumberOfEmployeesByCity: create a view that displays the city and number of employees that live in
- 3. view\_TotalSalesByCustomerCity: create a view that displays the total number of sales and total number of orders for all customer's cities
- 4. Execute the following sql statement sp helptext 'view TotalSalesByCustomerCity'
- 5. To avoid displaying the sql text of view 3, enforce encryption and execute sp\_helptext again to see that you have done it properly

  Databases – Panaviotis Andreou (University of Cyprus)

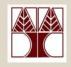

### **TRIGGERS**

Whenever a trigger is executed two tables are utilized:

- The inserted table: used for INSERT and UPDATE triggers
- The deleted table used for DELETE and UPDATE triggers
   Both tables are valid only for the duration of the trigger

# TRIGGERS (inserted, deleted tables) - Example

| ID | Name   |  |
|----|--------|--|
| 1  | John   |  |
| 2  | Anne   |  |
| 3  | Marius |  |
| 4  | Steven |  |

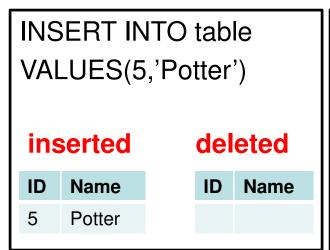

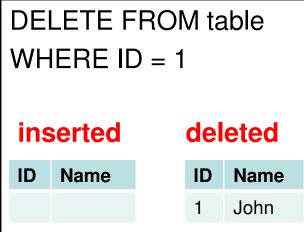

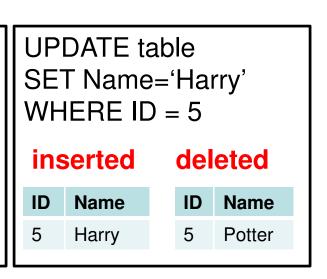

| ID | Name   |
|----|--------|
| 1  | John   |
| 2  | Anne   |
| 3  | Marius |
| 4  | Steven |
| 5  | Potter |

| Name   |
|--------|
| Anne   |
| Marius |
| Steven |
| Potter |
|        |

| ID | Name   |
|----|--------|
| 2  | Anne   |
| 3  | Marius |
| 4  | Steven |
| 5  | Harry  |

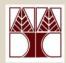

## Northwind Database Queries

### **Create the following triggers:**

- 1. tr\_AUDIT\_Employees We need to track down when and by who a new employee is inserted to the database or a current employee is updated.
  - Create 4 new columns to the Employee table (CREATE\_ID, CREATE\_DATE, UPDATE\_ID, UPDATE\_DATE)
  - To get the current date use the GetDate() function
  - To get the current user logged in use (SELECT **USER**)
  - After you finish the trigger, test it by adding new employees and by changing employee names.
- 2. tr\_ORDER\_TOTAL We need to update the total amount for each order automatically.
  - Create a new column (TOTAL type: money) to the Orders table
  - This column must update the total amount for each order (Lab 10-Query
    9) whenever an order detail is inserted or updated

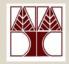

## Northwind Database Queries

### **Create the following functions:**

- **1. fn\_ABS -** input: int, output: positive int
- 2. fn\_DATE\_ONLY input: datetime, output: string (10 chars) with the format dd/mm/yyyy
- 3. fn\_LEFT input: string A, int B, output: substring of string A, from char 0 to B (e.g., fn\_LEFT('Harry Potter', 5)='Harry'
- **4. fn\_REVERSE** input: string A, output: reverse string A (e.g., fn\_REVERSE('Avada Kedavra')='arvadeK adavA')